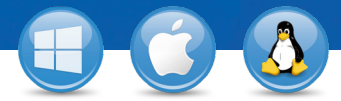

## TeamViewer – **A Számítógépek & kapcsolatok lista használata**

Szeretné számítógépeit és kapcsolatait egyszerűen kezelni, és könnyedén, ill. gyorsan csatlakozni? Bemutatjuk a Számítógépek & kapcsolatok lista csupán 3 lépést igénylő, hatékony használatát!

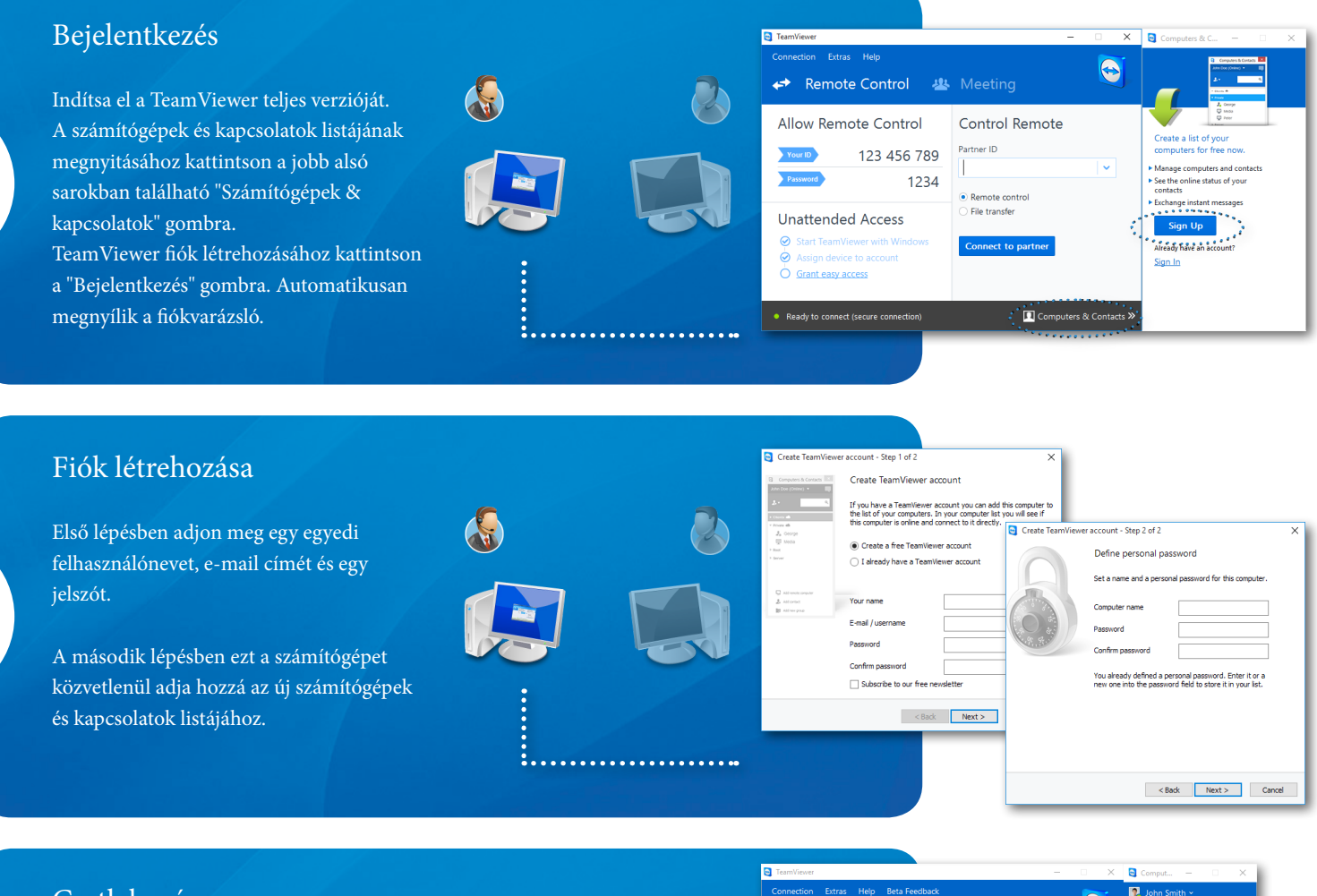

## Csatlakozás

1

2

3

Kattintson jobb gombbal a kívánt számítógépre vagy kapcsolatra, és válasszon egyet a különféle lehetőségek közül (például távoli vezérlés, prezentáció, fájlátvitel vagy VPN).

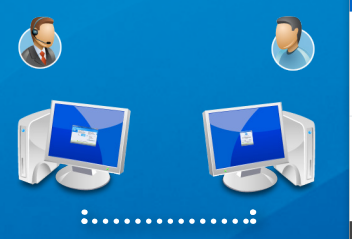

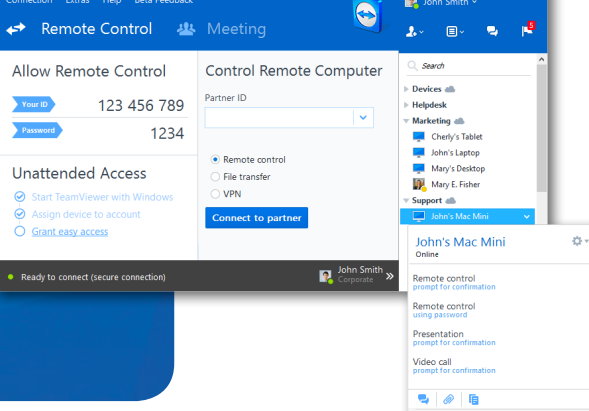

ailable serv

eamViewer